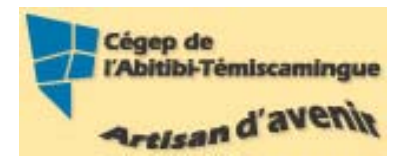

# $\textbf{GUIDE Publishing} \\ \textit{Version 2007} \\ \textit{Version 2007}$

#### Table des matières

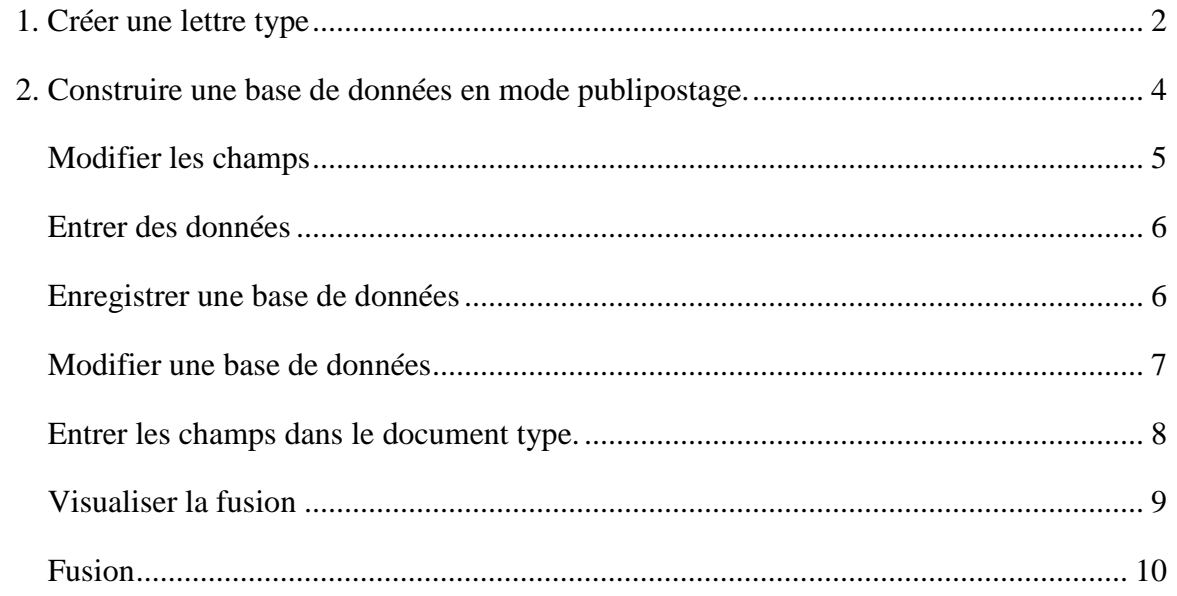

La fonctionnalité « Fusion et publipostage » permet de créer rapidement une lettre personnalisée pour chaque personne d'une liste d'adresse. Vous n'avez pas à saisir les informations telles que le nom et l'adresse d'une personne sur chaque lettre.

## <span id="page-1-0"></span>**1. Créer une lettre type**

Il faut commencer par créer un document de base (type) avec le texte à conserver dans chaque lettre à partir d'un nouveau document ou d'un document existant.

Ouvrez ou créez votre document type. Ouvrez l'onglet « Publipostage », sélectionnez « Démarrer la fusion et le publipostage » puis « Assistant Fusion et publipostage pas à pas… »

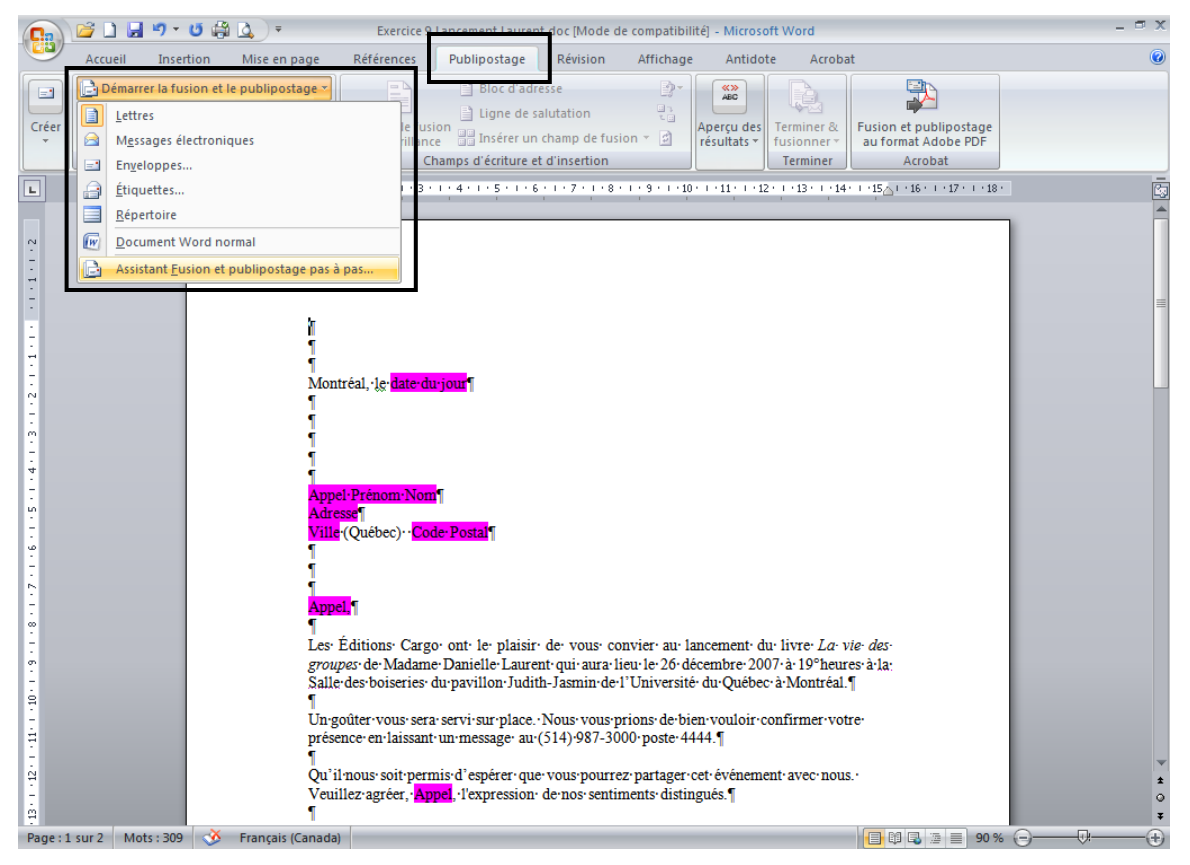

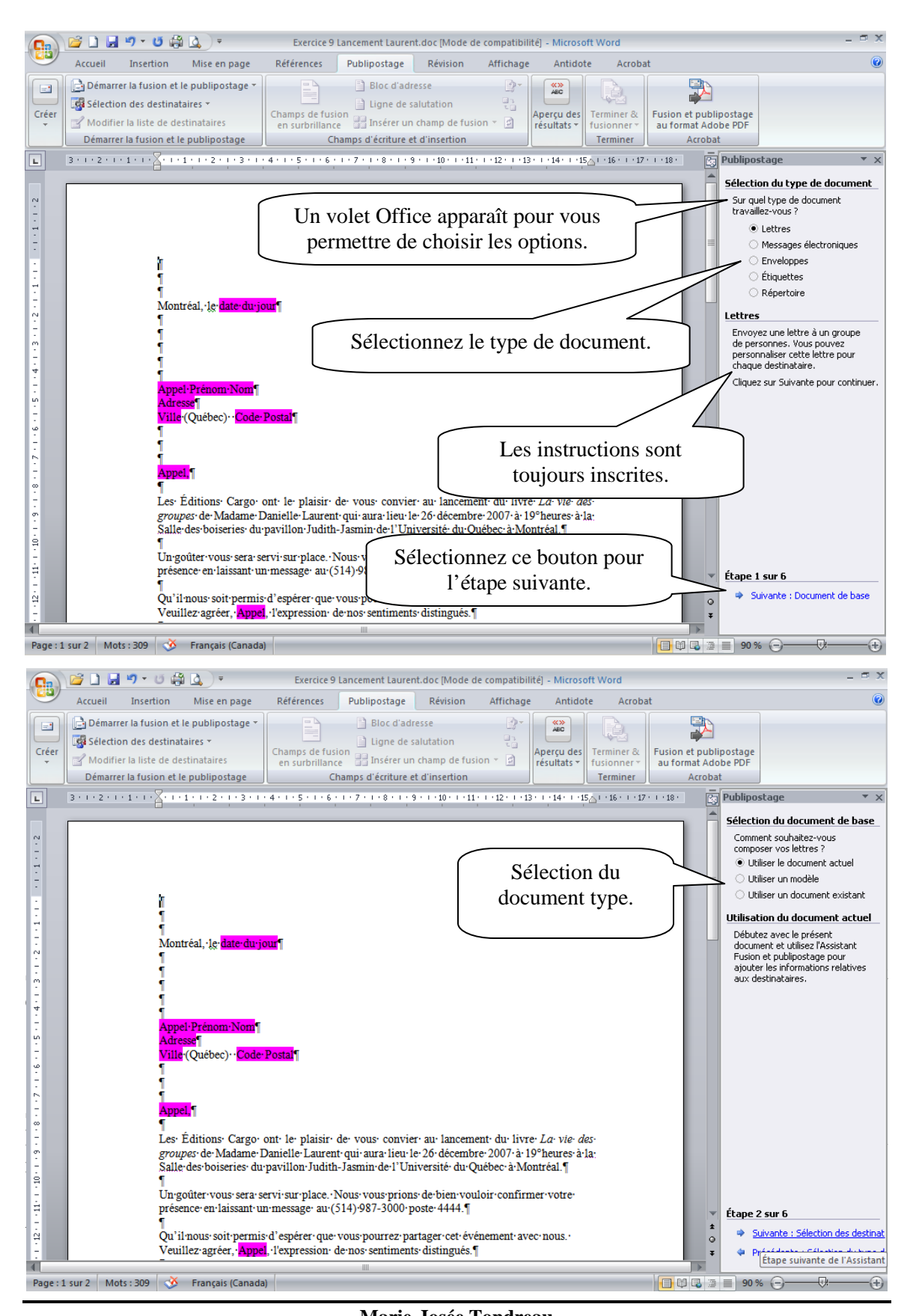

**Marie-Josée Tondreau** Conseillère pédagogique TIC 819 762-0931 poste 1489 mariejosee.tondreau@cegepat.qc.ca

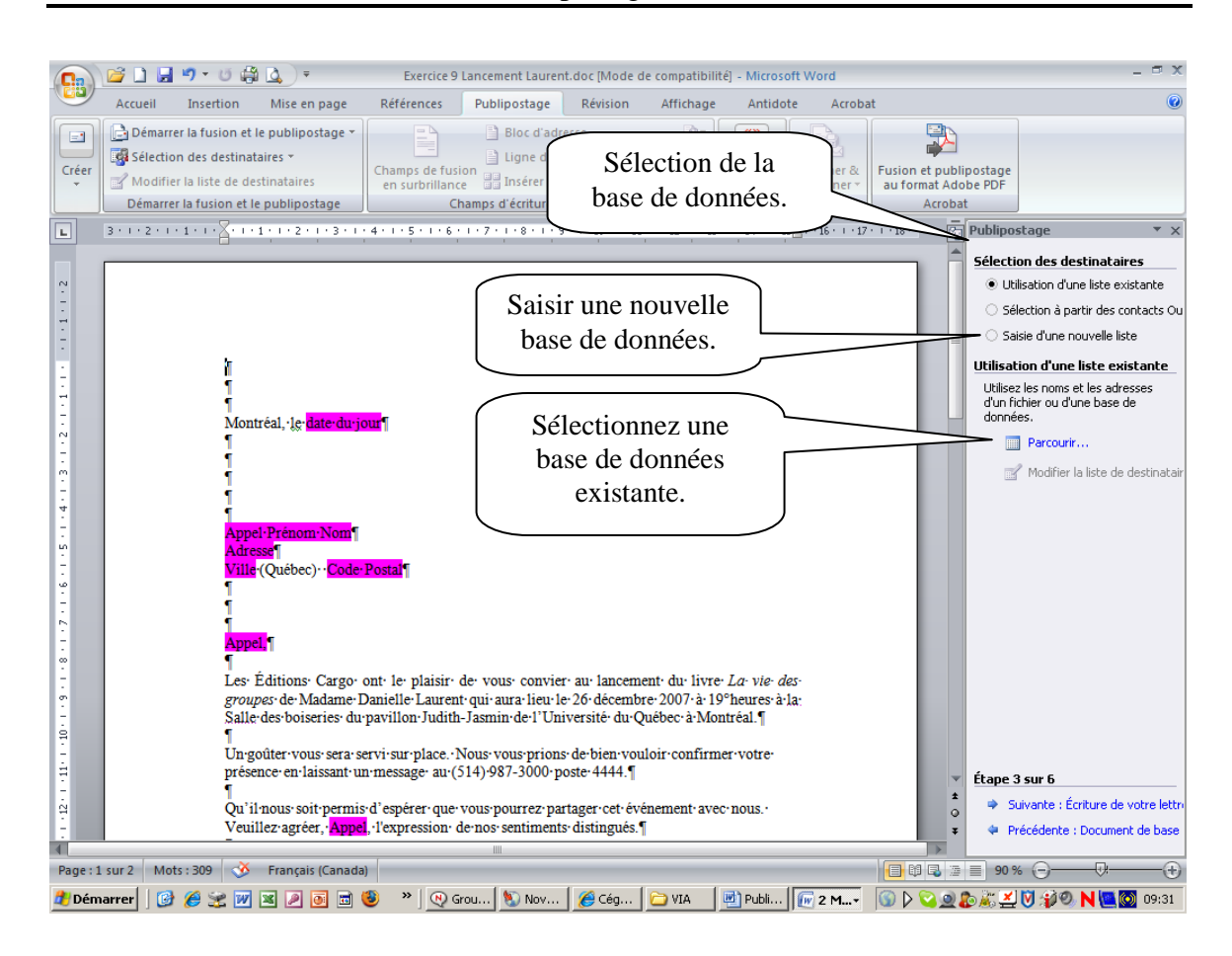

# <span id="page-3-0"></span>**2. Construire une base de données en mode publipostage.**

Une source de données contient des champs et des enregistrements. Un champ est une catégorie spécifique d'information de la source de données. Par exemple, il peut contenir le prénom de toutes les personnes de la liste d'adresses.

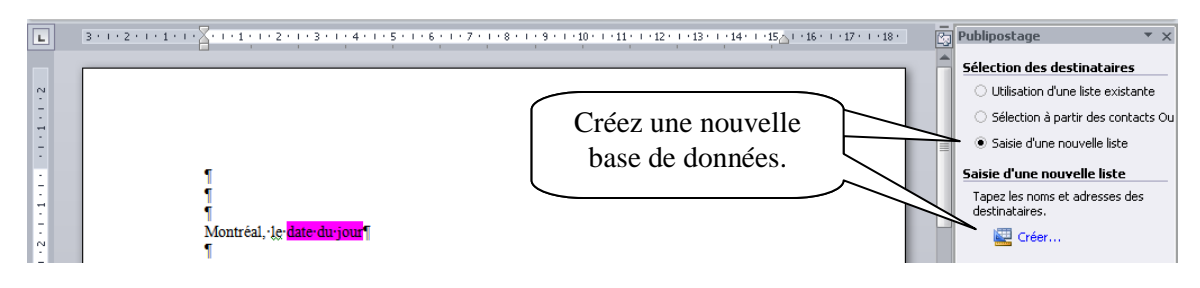

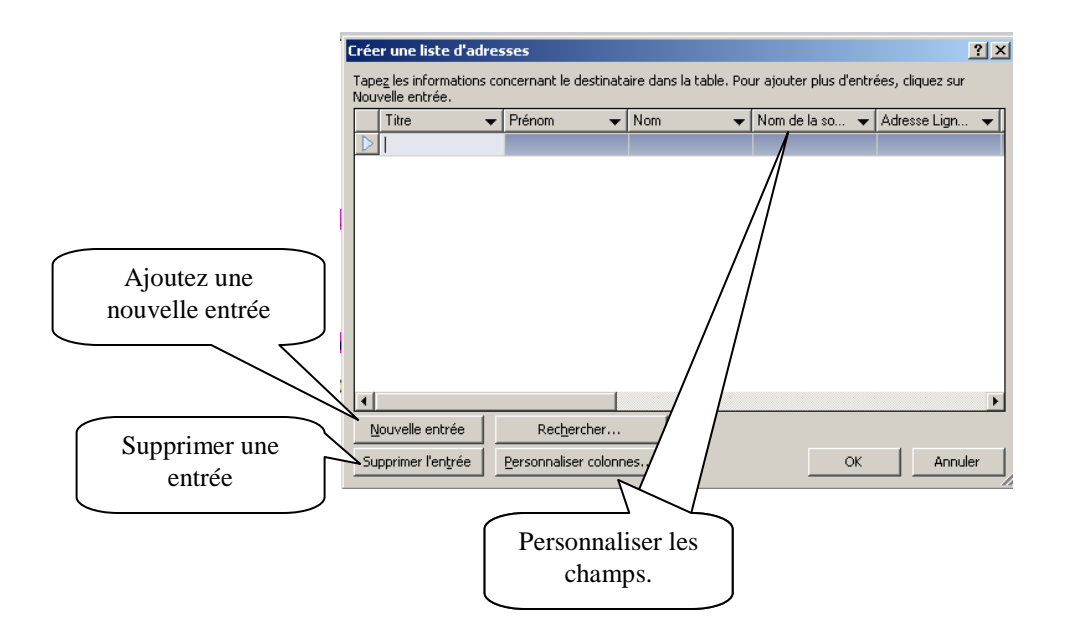

### <span id="page-4-0"></span>*Modifier les champs*

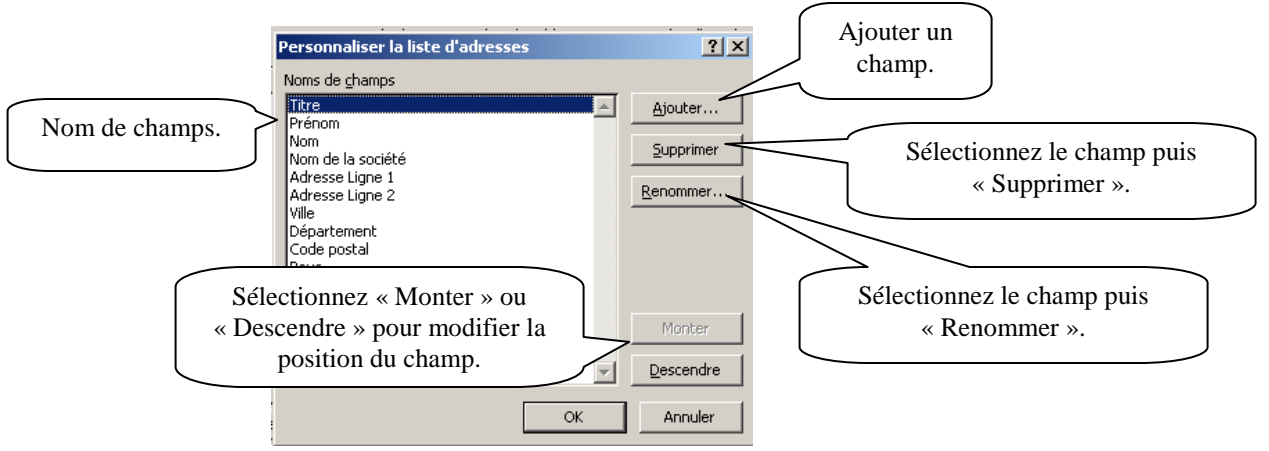

## <span id="page-5-0"></span>*Entrer des données*

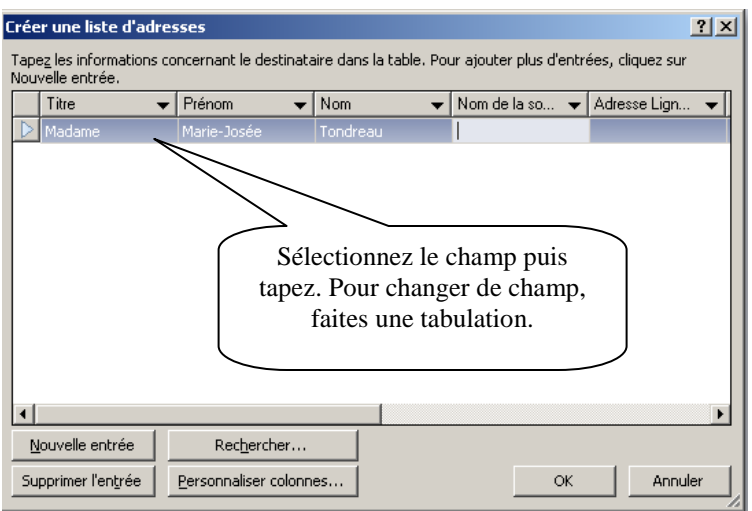

Aussitôt les informations sur la personne entrées, cliquez sur le bouton « Nouvelle entrée ».

#### <span id="page-5-1"></span>*Enregistrer une base de données*

En appuyant sur « OK » de la fenêtre « Créer une base de données », vous pourriez l'enregistrer.

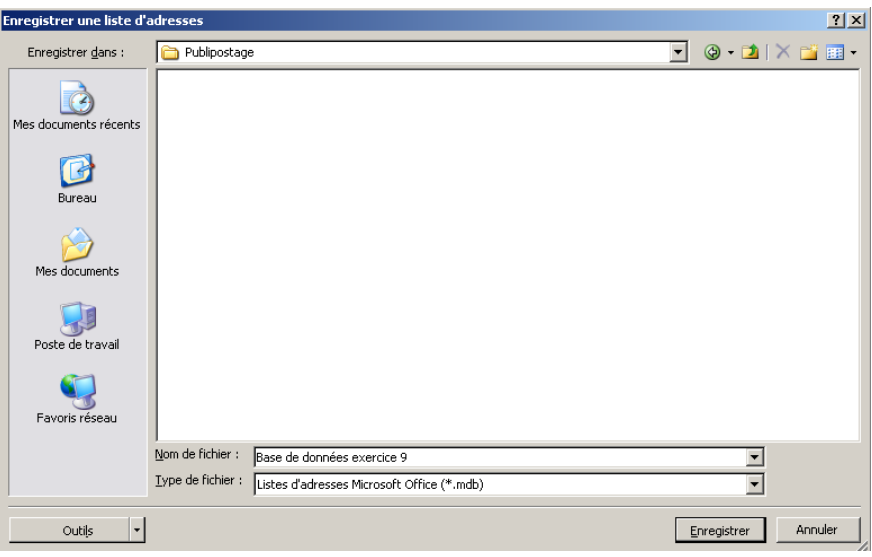

#### <span id="page-6-0"></span>*Modifier une base de données*

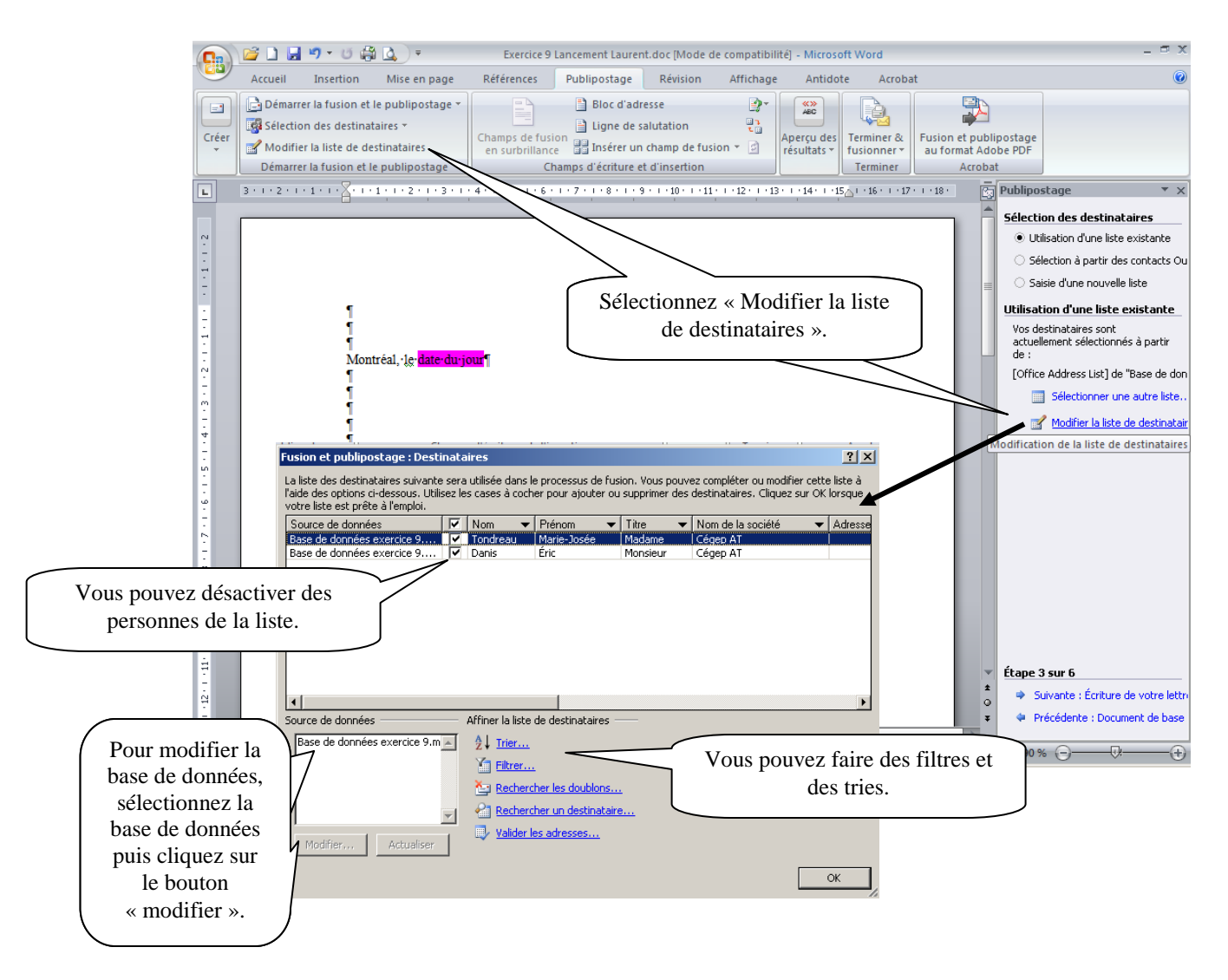

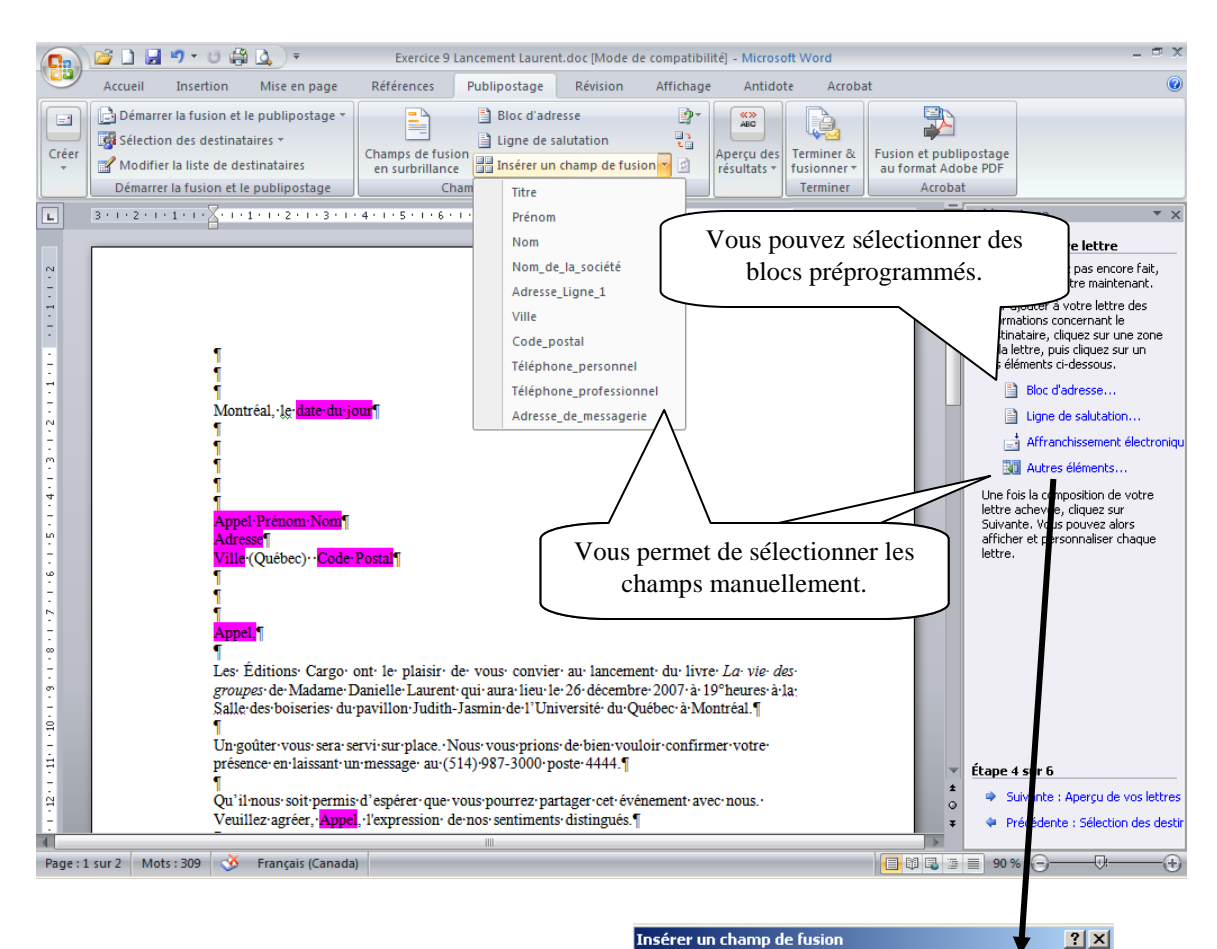

## <span id="page-7-0"></span>*Entrer les champs dans le document type.*

Positionnez-vous à l'endroit voulu, puis double-cliquez ou sélectionnez le champ puis sélectionner « Insérer ».

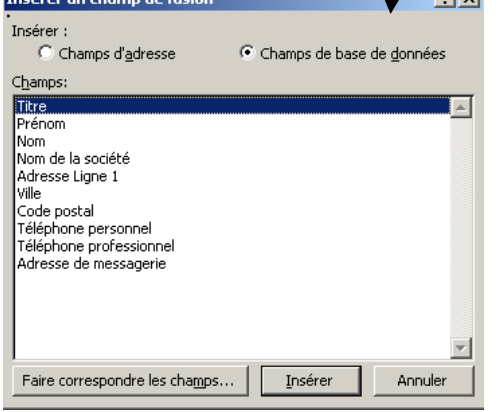

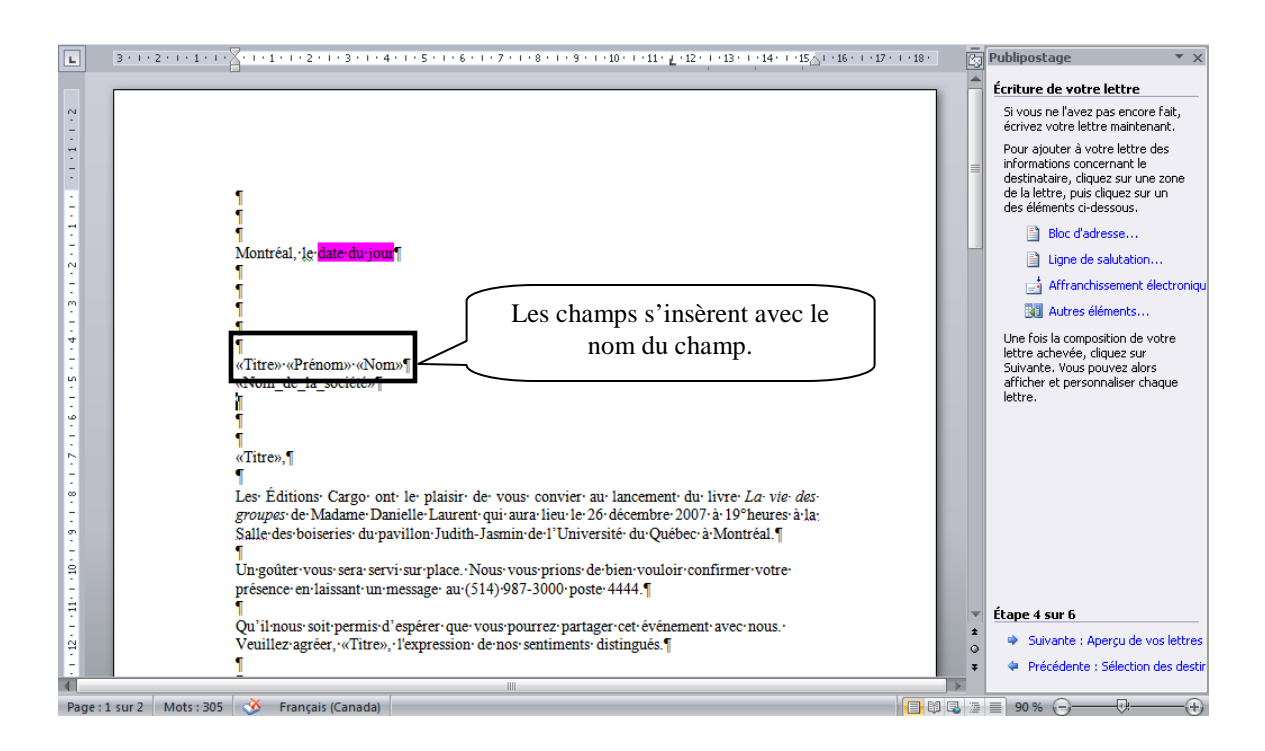

#### <span id="page-8-0"></span>*Visualiser la fusion*

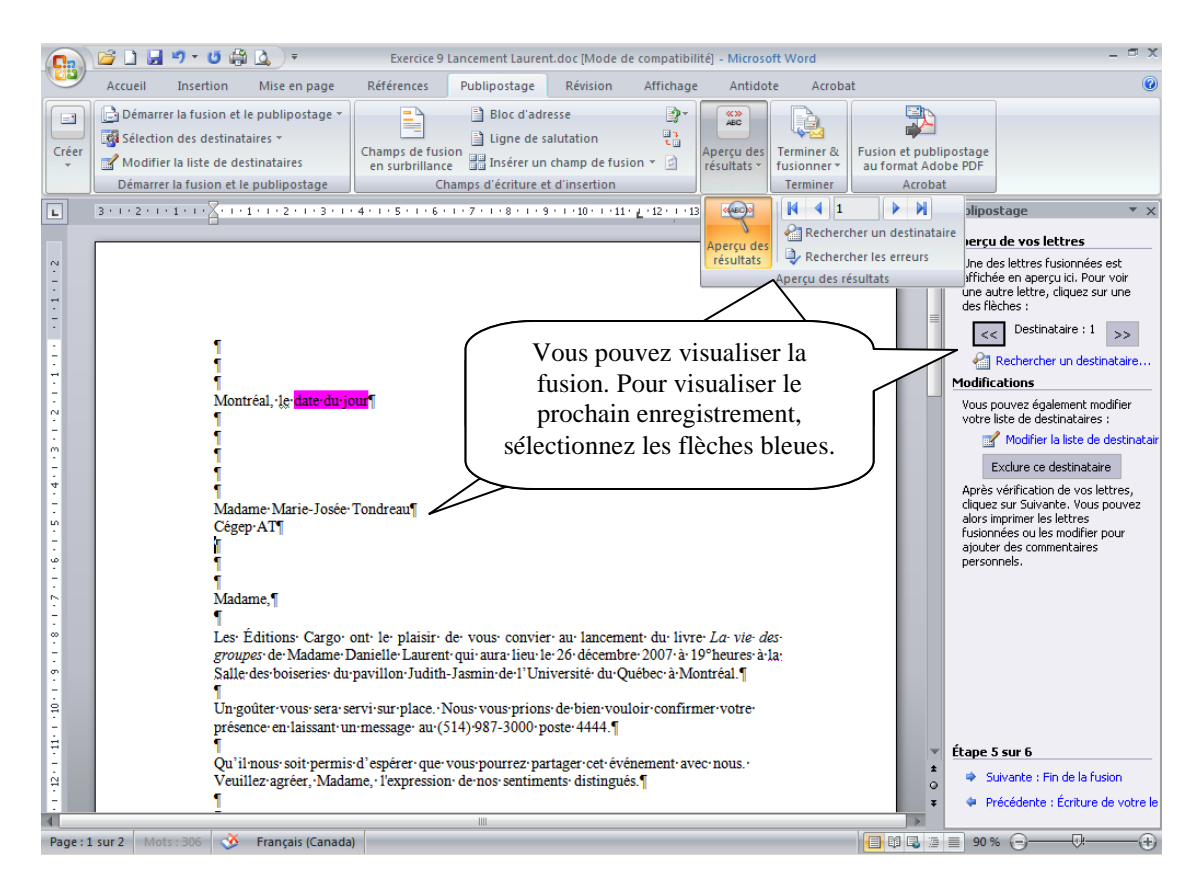

**Marie-Josée Tondreau** Conseillère pédagogique TIC 819 762-0931 poste 1489 mariejosee.tondreau@cegepat.qc.ca

#### <span id="page-9-0"></span>*Imprimer la fusion*

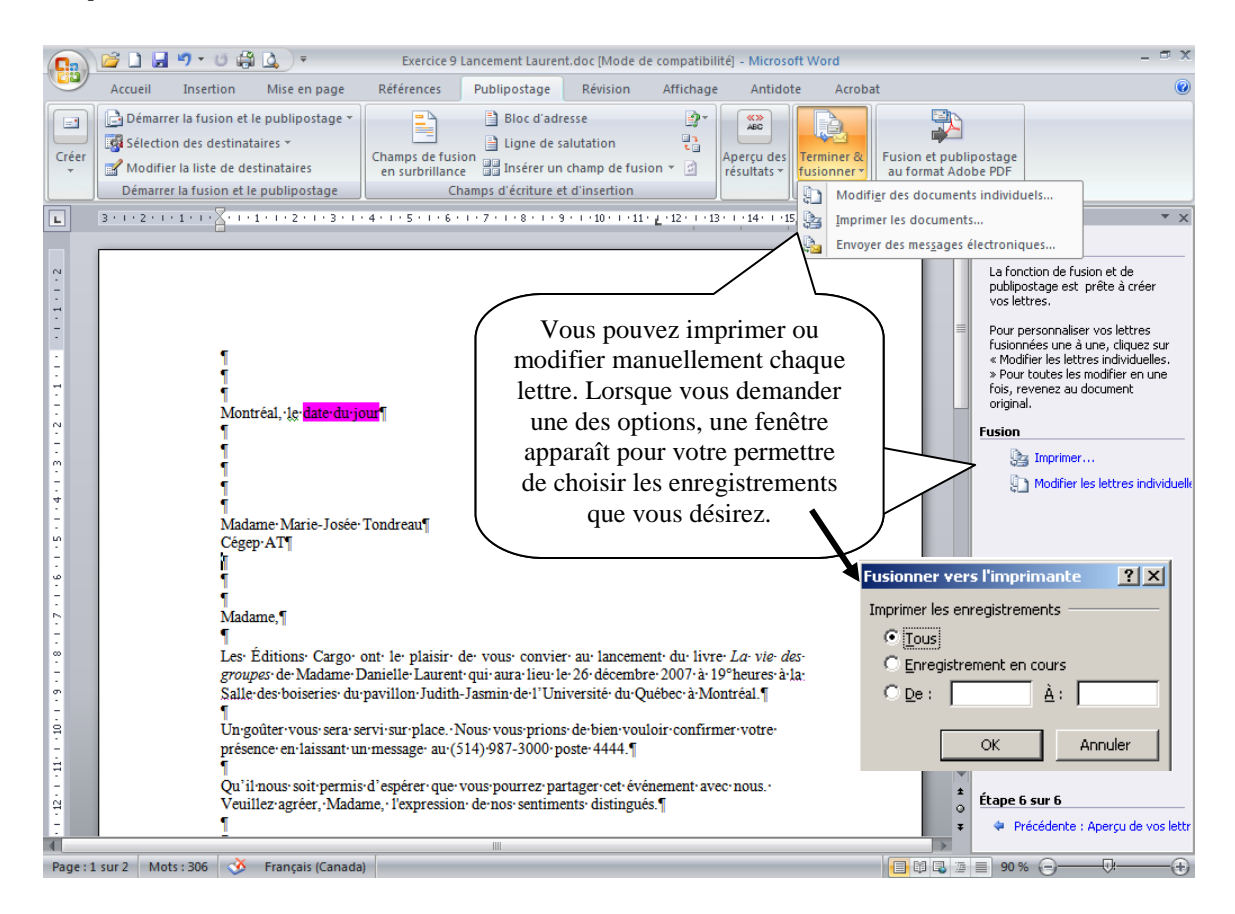

#### *Modifier la fusion*

Vous pouvez fusionner la lettre type et la base de données dans un autre document. Un nouveau document s'ouvre avec plusieurs pages. N'ENREGISTREZ PAS ce document, vous pouvez à tout moment refaire cette fusion.

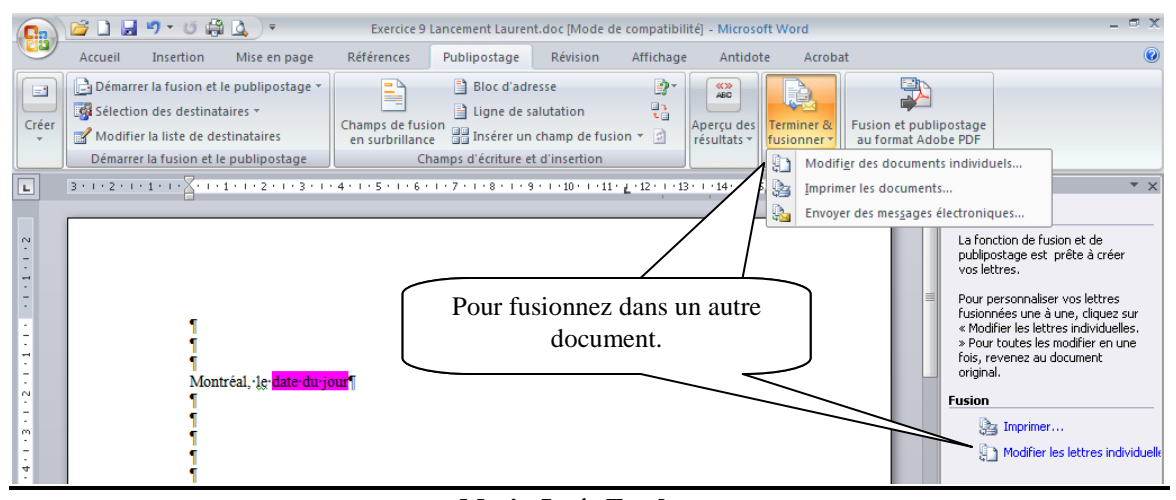

**Marie-Josée Tondreau** Conseillère pédagogique TIC 819 762-0931 poste 1489 mariejosee.tondreau@cegepat.qc.ca